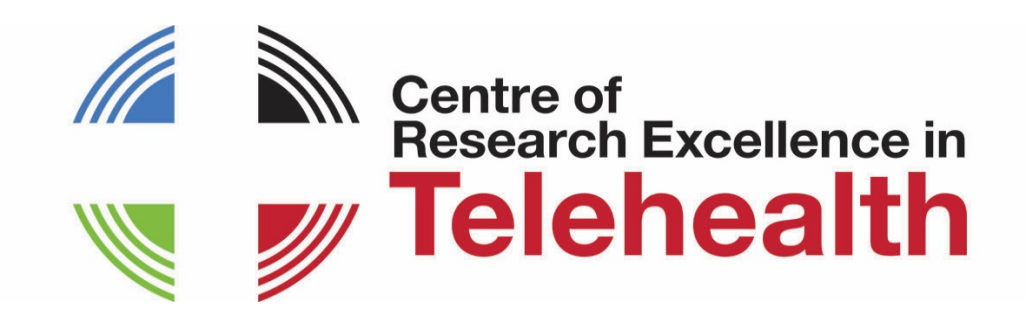

# **JOINING THE CRE IN TELEHEALTH FORUMS USING ZOOM**

*Please ensure your microphone is muted during the presentation. Participants can unmute during question time.*

*The forums are held every first Friday of the month at 11:00 Queensland time.* 

## **For PC, Mac, iOS or Android**

Join the meeting at: <https://uqz.zoom.us/j/622642987>

Follow the prompts to install the Zoom application the first time you join a ZOOM meeting To install manually, use the following link:<https://zoom.us/download>

## **For VideoConference Room system (SIP/H.323)**

#### *SIP (most common)*

Dial **7588@aarnet.edu.au** and follow instructions Enter Meeting ID: **622 642 987**

#### *H.323*

Dial **622642987@182.255.112.21** (from Cisco) OR **182.255.112.21##622642987** (from Polycom, LifeSize) Enter Meeting ID: **622 642 987**

### **Telephone**

Dial **+61 2 8015 2088** Enter Meeting ID: **622 642 987** International numbers available at: [https://uqz.zoom.us/zoomconference?m=iZbkzfz3lHJF-](https://uqz.zoom.us/zoomconference?m=iZbkzfz3lHJF-8GptLSkCgdY80jz0Vvu)[8GptLSkCgdY80jz0Vvu](https://uqz.zoom.us/zoomconference?m=iZbkzfz3lHJF-8GptLSkCgdY80jz0Vvu)

## **Help**

**Test Zoom** on your device any time: <https://zoom.us/test> **Zoom help centre** to improve your experience with Zoom: <https://support.zoom.us/hc/en-us/categories/200101697-Getting-Started> Email the **CRE in Telehealth**: [info.cretelehealth@uq.edu.au](mailto:info.cretelehealth@uq.edu.au)